#### **[7 Problemas Comunes En](https://blog.hostdime.com.co/7-problemas-comunes-en-android-con-soluciones/) [Android Con Soluciones](https://blog.hostdime.com.co/7-problemas-comunes-en-android-con-soluciones/)**

¿Tienes un [SmartPhone](https://blog.hostdime.com.co/smartphone/) ó teléfono inteligente con Android? Seamos realistas, nuestros teléfonos no son perfectos. Aunque sean [SmartPhone,](https://blog.hostdime.com.co/smartphone/) tengan la ultima versión de Android, ó alguna otra característica llamativa, estos dispositivos pueden llegar a ser lentos, a no encender, ó tener problemas para conectarse a Internet. En este articulo compartiremos algunas soluciones rápidas para algunos de los problemas más comunes que enfrentan los usuarios de [Android](https://blog.hostdime.com.co/moviles/android/).

# **1. Consumo Excesivo De Batería**

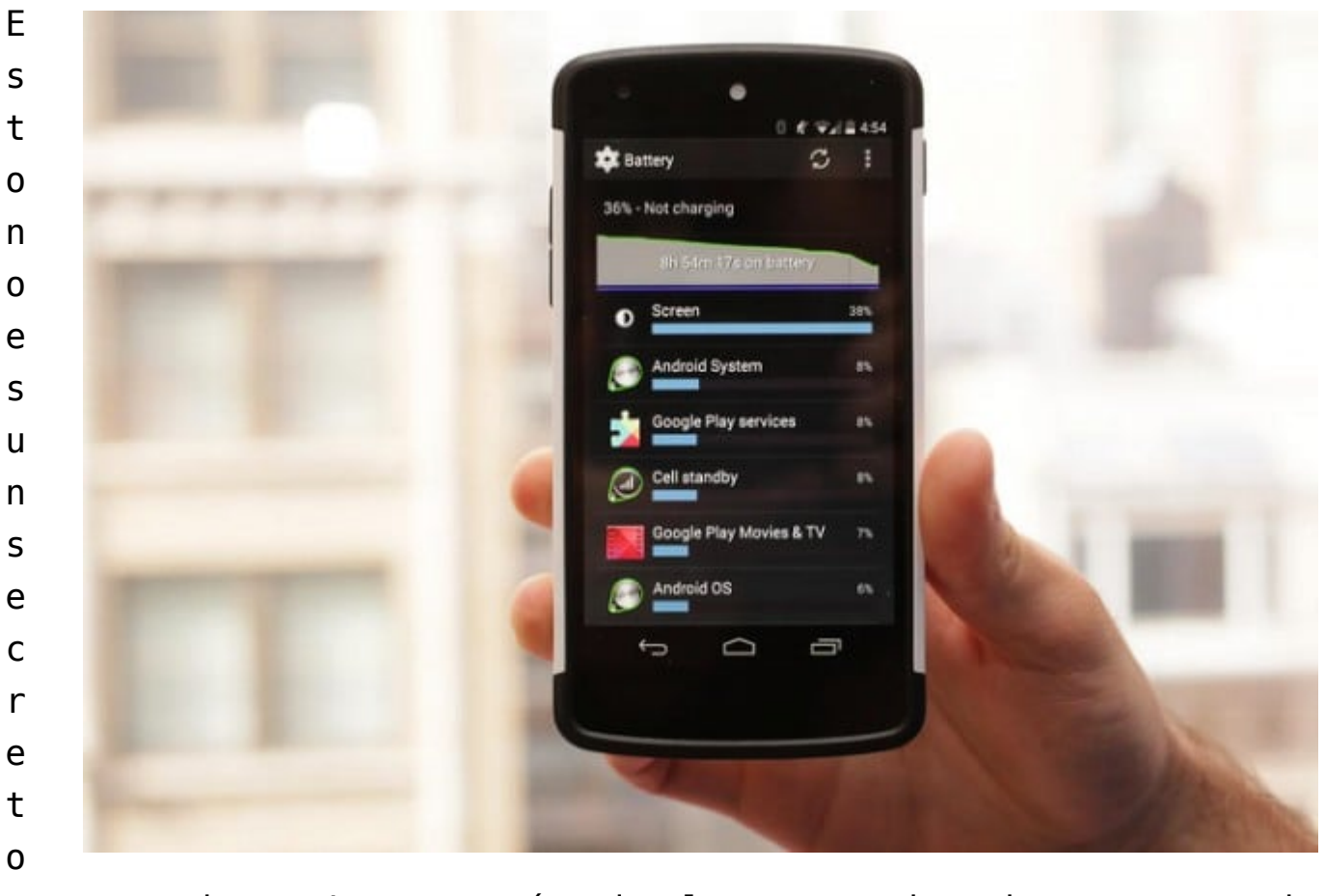

para muchos. La mayoría de los usuarios han reportado

problemas con la duración de la batería de sus **dispositivos con Android**. Una de las maneras más fáciles para prolongar la batería de tu teléfono inteligente es dejándolo de usar. Es broma :D **Android** es un Sistema bastante flexible, existen ciertas configuraciones que podemos manipular para mejorar el uso de la batería, entre estas podemos cambiar la detección de la [geolocalizacion](https://blog.hostdime.com.co/?s=geolocalizacion) y los ajustes de brillo de la pantalla. Estos son las dos configuraciones mas importantes a modificar, aun así, existen otros [consejos para mejorar el consumo de la](https://blog.hostdime.com.co/page/2/?s=android) [batería e](https://blog.hostdime.com.co/page/2/?s=android)n nuestro dispositivo.

Entra al menú de **Configuración**, presione en Ubicación y **seleccione el modo de ahorro de batería**. En cuanto al brillo, debe **evitar el uso de auto-brillo**, en lugar de esto, baje el nivel de brillo a un nivel aceptable para tu vista. Otra configuración que podemos modificar, es la rotación automática de la pantalla, este efecto consume una buena cantidad de batería, y aun mas cuando usamos constantemente nuestro dispositivo.

#### **2. Interfaz De Usuario Lenta**

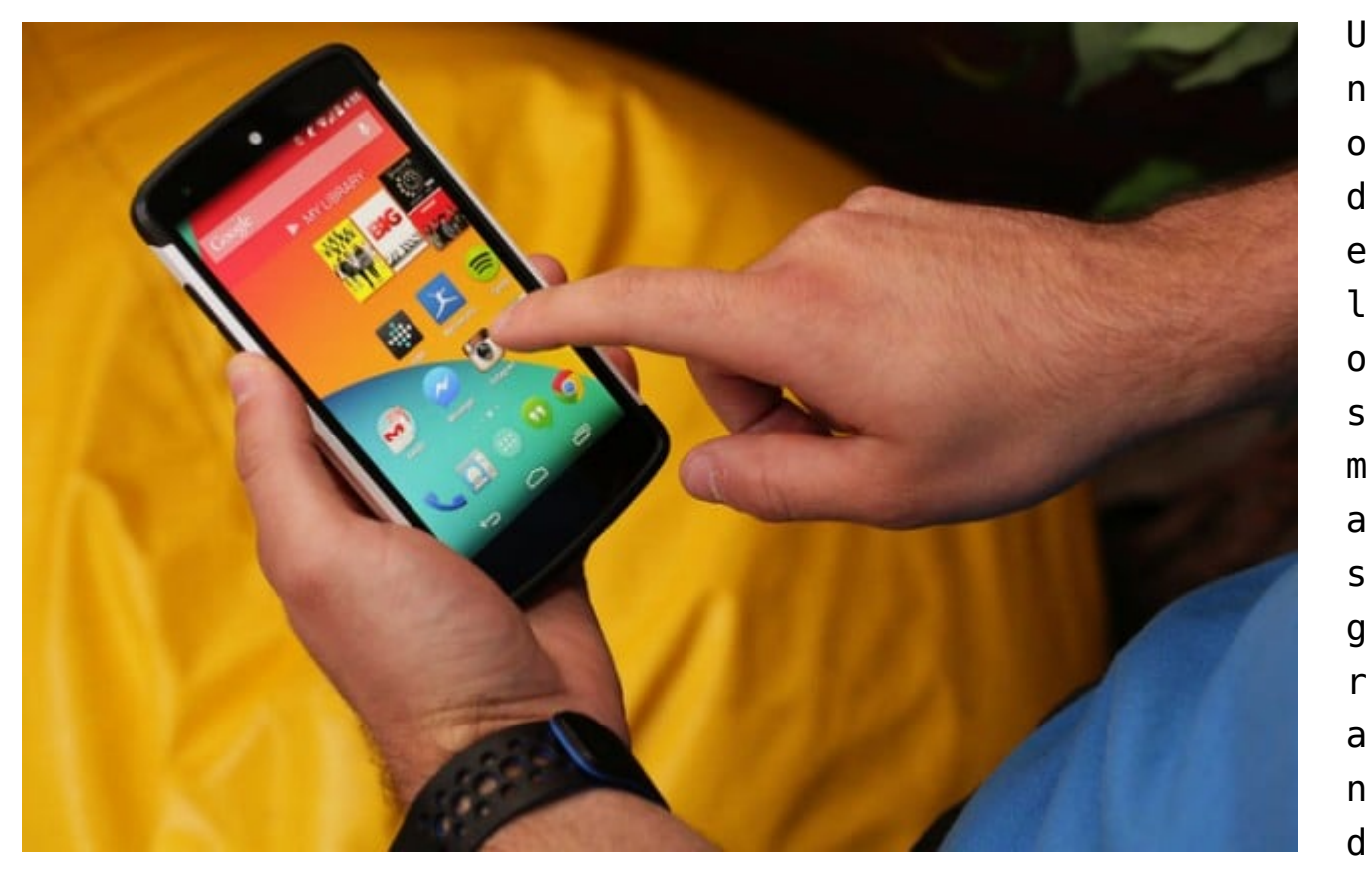

es problemas de estos dispositivos, radica en el limite de memoria interna. Existen **SmartPhones** con una buen capacidad de memoria interna, pero seamos realistas, el usuario común no cuenta con un equipo de estos. Intente eliminar aquellas aplicaciones y fotos que ya no uses, o moverlos a la nube o a una tarjeta microSD. Además, debe finalizar los procesos de las aplicaciones abiertas que ya no utilice, borrar la caché de la aplicación, y limitar el uso de fondos de pantalla en vivo. En el mercado [ya hay aplicaciones](https://blog.hostdime.com.co/10-aplicaciones-gratis-para-automatizar-tareas-en-android/) que hacen esto por ti de forma fácil y sencilla.

Los datos almacenados en caché de una aplicación se pueden eliminar, para esto se debe ir a **Configuración**, seleccionar en **Aplicaciones**, selecciona la aplicación, y luego seleccionas la opción «**Borrar caché**«. Programas tales como [App Cache Cleaner](http://download.cnet.com/App-Cache-Cleaner/3000-2124_4-75618828.html) y [Master Clean,](http://download.cnet.com/Clean-Master/3000-2094_4-75764920.html) están disponibles de forma gratuita desde la tienda [Google Play](https://play.google.com/store?hl=es-419), también se pueden utilizar para automatizar el proceso de limpiar la caché de Android

# **3. Problemas de conectividad**

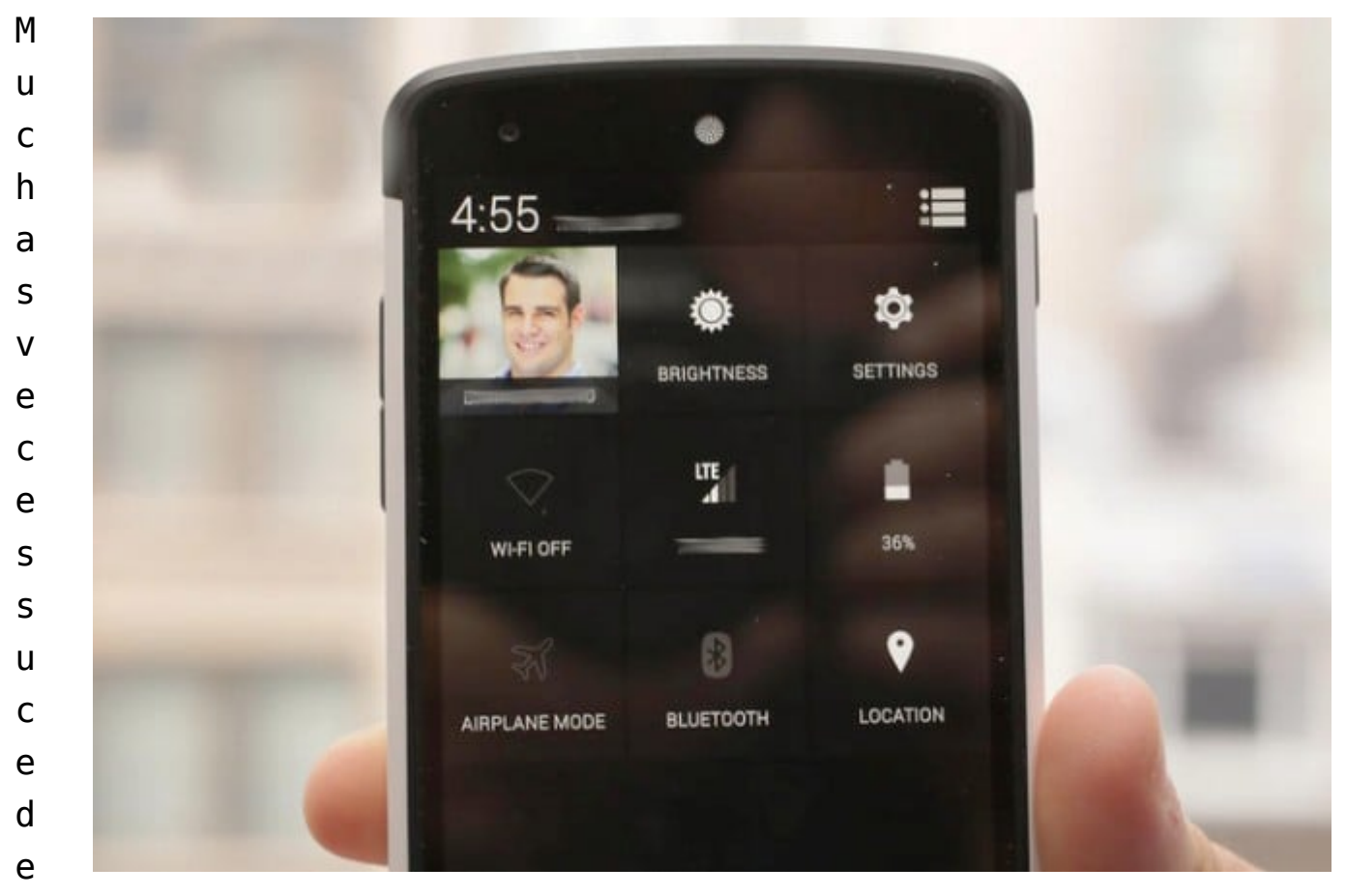

que tenemos problemas de conexion en cualquier tipo de red, ya sea en la de nuestro operador movil, red wi-fi ó bluetooth. Si ha tenido este tipo de problemas para conectarse, solo basta con **habilitar el modo Avión durante 30 segundos**, luego desactivelo, e intente conectarse de nuevo. A veces, simplemente activando la conexión específica también puede resolver el problema.

¿Sigues teniendo problemas? Intente reparar o configurar el dispositivo Bluetooth o red Wi-Fi de nuevo.

# **4. No Salen Los Mensajes De Texto En Android**

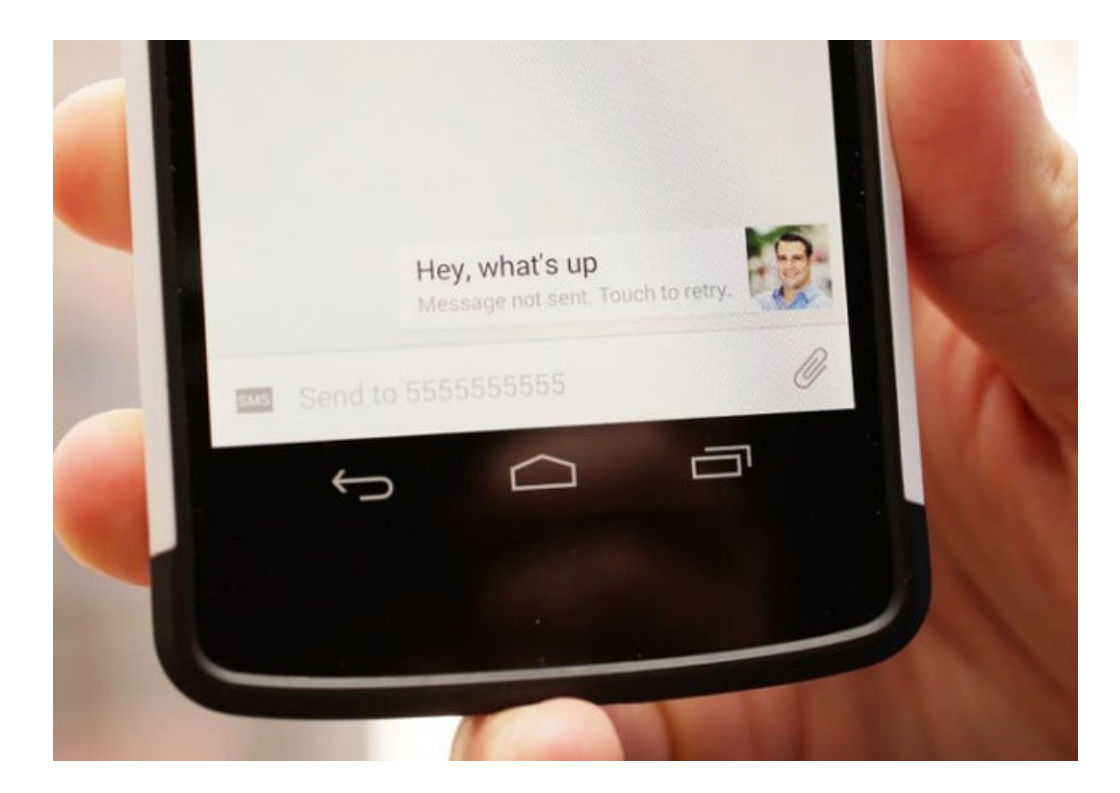

Asegúrese de que **está conectado a Internet**, ya sea a través de Wi-Fi o celular, haga clic en el mensaje no enviado, y haga clic en la opción «**reenviar**«.

Si el problema continúa, pruebe a reiniciar el dispositivo o incluso la instalación de una aplicación de terceros para la mensajería.

# **5. Error De Sincronización En Android**

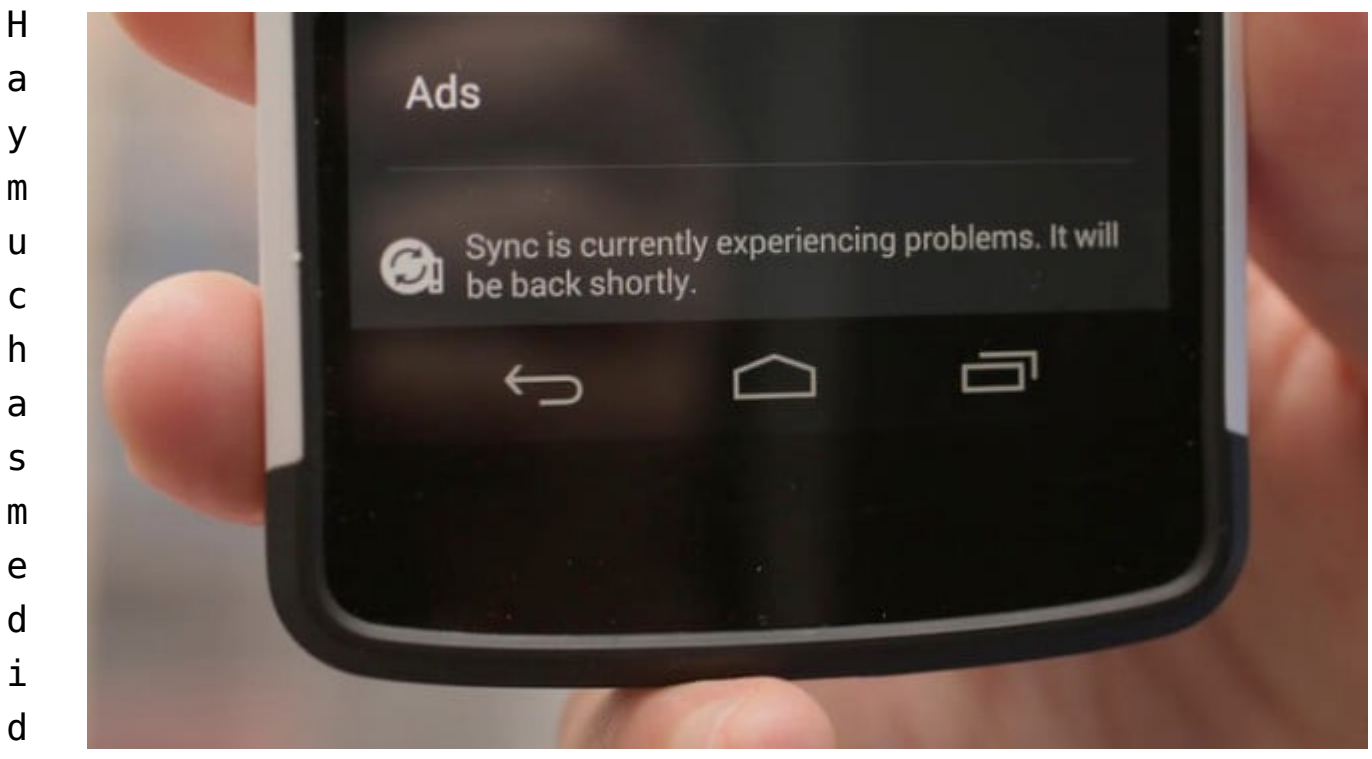

a

s que puede tomar para hacer frente a los problemas con la sincronización. En primer lugar, asegúrese de que está conectado a Internet, y al servicio que está intentando sincronizar, como Google o Dropbox. Vuelva a comprobar que la contraseña es correcta e intente sincronizar de nuevo.

¿Todavía tiene problemas? Quite la cuenta de su dispositivo y agréguela de nuevo.

### **6. Bloqueo De Aplicaciones En Android**

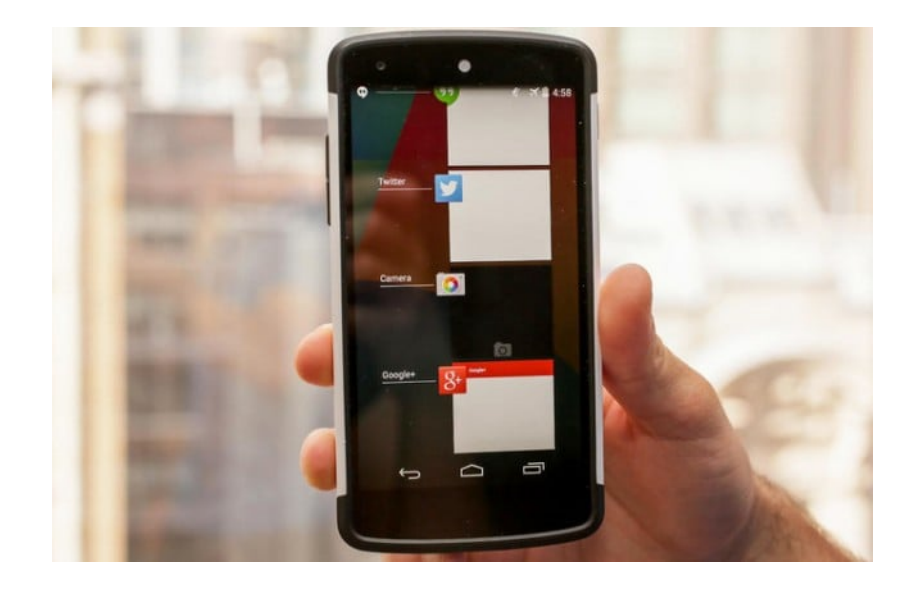

Las aplicaciones pueden bloquearse por cualquier razón. ¿Hay una actualización disponible, ya sea para la aplicación o el teléfono? Si es así, se debe instalar.

Si no es así, se debe cerrar a la fuerza la aplicación, y luego volver a abrirla.

# **7. La Pantalla No Responde En Android**

Muchos hemos llegando al punto en que deseamos tirar el teléfono contra la pared **cuando comienza a funcionar mal**, pero no hay necesidad

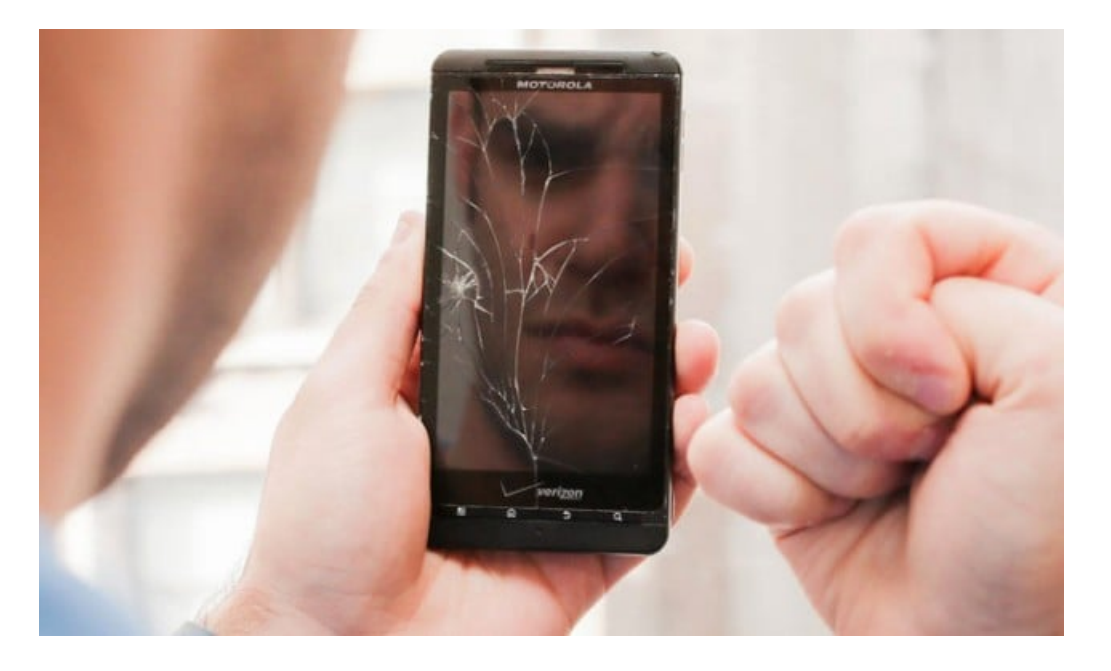

de entrar en pánico ;) La mayoría de los problemas se solucionan con un **simple reinicio**. Aunque si usted dañó físicamente el teléfono o lo dejó caer en el agua, es posible que tenga problemas más grandes en sus manos y ni un simple reinicio te salve de esa :D

**Mantenga el botón de encendido** presionado hasta que se apague por si solo el teléfono, pero, **antes de encenderlo** nuevamente tenemos que esperar mínimo 1 ó 2 minutos.

¿Has tenido otro tipo de problema, o has solucionado los anteriores con algún otro método? Compártelo en un comentario :)